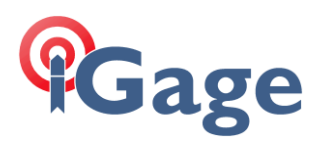

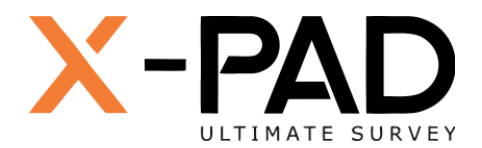

## X-PAD Ultimate FAQ Series

Viewing a detailed timeline of actions in a job

More FAQ's like this one are available here: [[X-PAD FAQ Series](https://iggps.com/out/X-PAD/FAQ/index.htm)]

Date: 23 September 2022

Filename: FAQ\_X-PAD\_Viewing\_Job\_Detailed\_Log\_001.docx

## Thesis

As a job proceeds, a very detailed log is kept describing equipment; point store, stake; base offsets.

## Method

From the **JOB** menu:

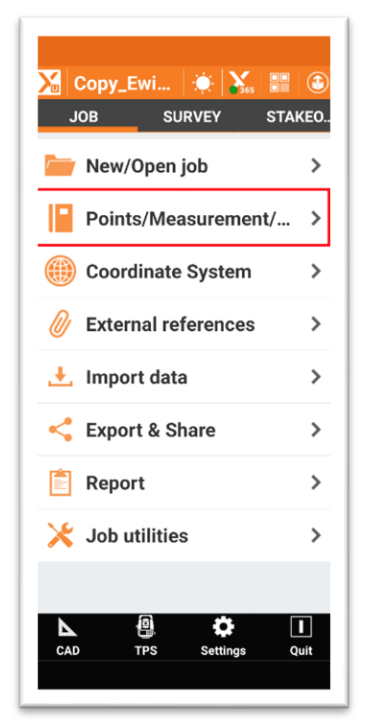

click on **Points/Measurement/CODES**

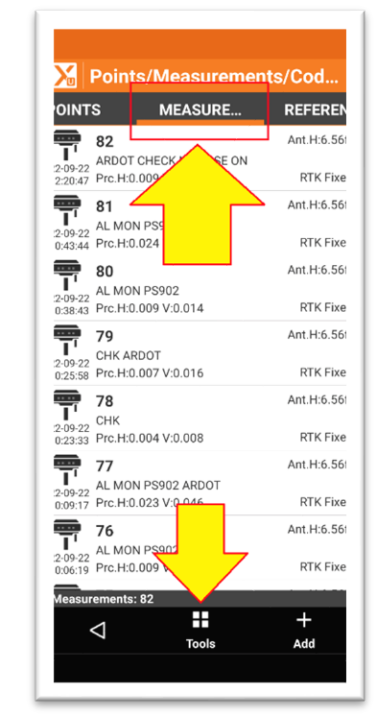

Select the **MEASURMENTS** tab, then click on **Tools**

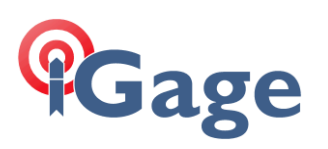

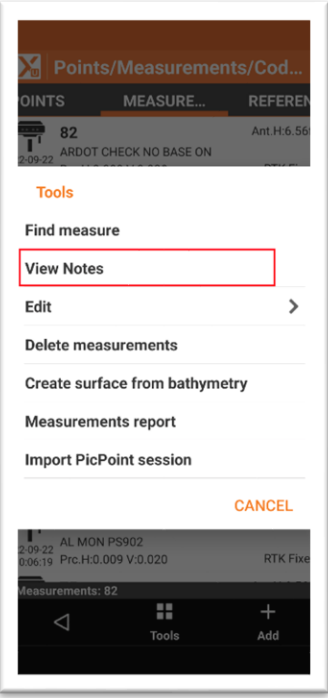

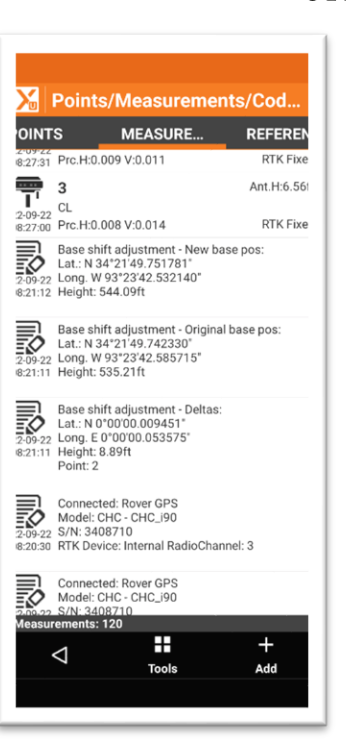

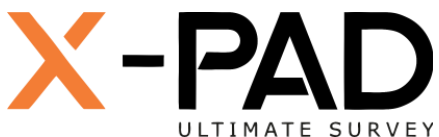

Click on **View Notes**<br>
Detailed, time-stamped descriptions and notes will be displayed.

> Storing a point, changing the projection and most other actions automatically generate notes.

Remember that you can always add a custom note to this log from the **SURVEY** and **STAKEOUT** menus, click on **Tools** then **Add note**. You can even add a **CODE** to a note, these notes are time based without a location tag.